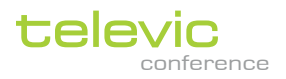

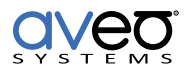

# **Televic Confidea Wireless G3 Quick Install Guide**

## **What's Included in a Typical System**

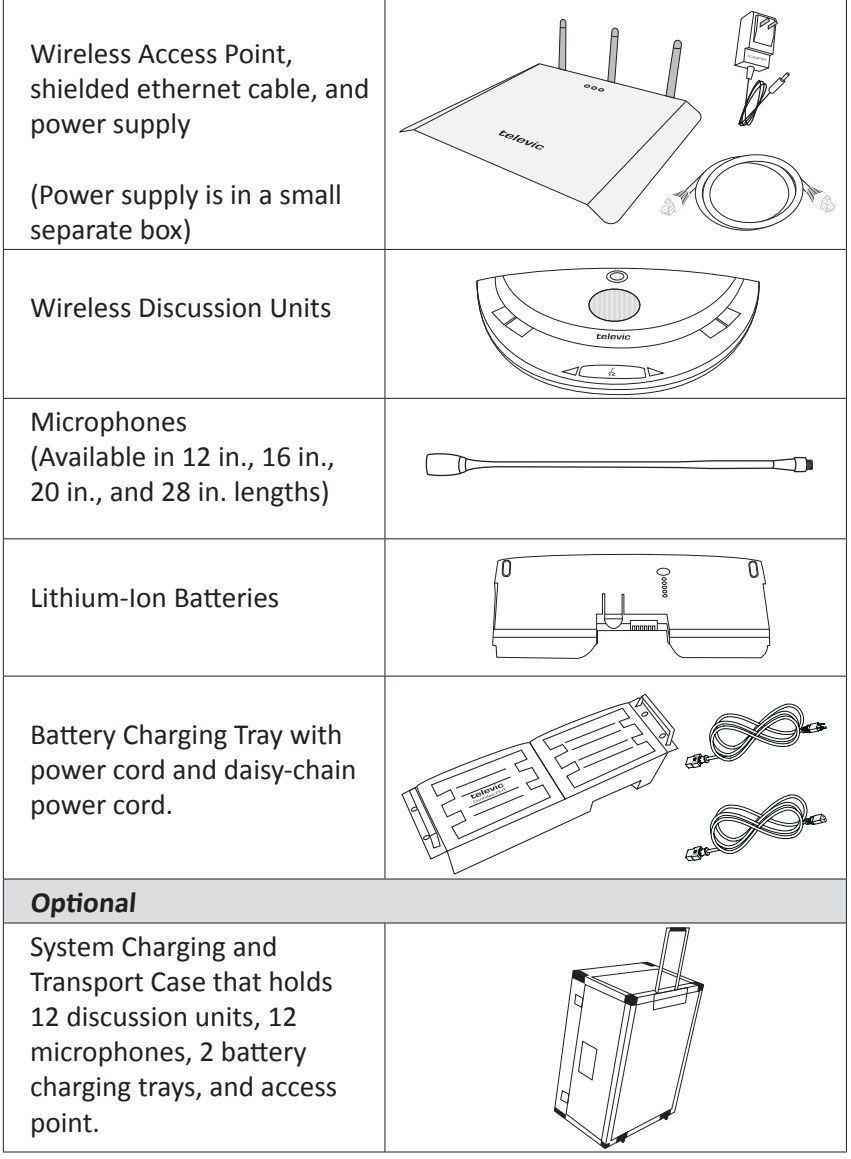

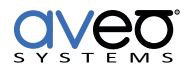

# **Installation Steps**

#### **Configure the Access Point**

- 1. Install the three antennae to the rear antenna connectors.
- 2. Power on the wireless access point by connecting the power adapter and turning the access point's power switch on.
- 3. Connect the included ethernet cable from your PC to the access point's ethernet interface, or connect both to a network switch.

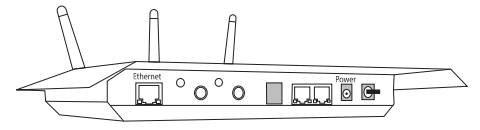

- 4. Ensure your PC is on the same subnet (192.168.1.) as the access point and has an IP address that is different from the access point's default IP address of 192.168.1.110.
- 5. Open your internet browser (Google Chrome recommended) and enter the access point's default IP address: **192.168.1.110**. Username: **admin** and password: **admin**
- 6. Select the main menu icon,  $\frac{1}{2}$ ,  $\frac{1}{2}$  Menu, and then click **form** for initialization. Select **Open access** for Initialization.

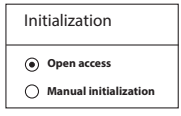

- 7. From the main menu, click  $\bigoplus$  to set your language and region.
- 8. From the main menu, click  $\widehat{\mathcal{F}}$  to set your frequency settings.
- 9. Expand the desired frequency band and select a frequency by placing a check mark in the box on the right.

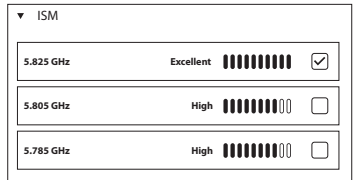

 If your organization uses WiFi, select a 5GHz frequency band. Choose a band that is not congested as indicated by a high or excellent signal strength and not a band showing low signal

strength.

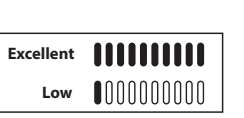

- 10. From the main menu, click  $\blacktriangledown$  to set the maximum number of open microphones. Four (4) microphones is a good default value.
	- Set the discussion mode to: **Group Discussion**.
	- Set the microphone LED colors, if desired.
- 11. From the main menu, click  $\blacklozenge$  to adjust the audio settings. Set the values as:
	- Set the Loudspeaker volume to: **12**
	- Set Audio routing to: **distance conferencing** if you intend to use audio or video conferencing with the system.
	- Enable the analog Aux In and Aux Out and set the levels to **10**.

#### **Position the Access Point**

The ideal location for an access point is in the middle of the room mounted on the ceiling, free from obstructions. Best practices for positioning include:

- Not behind obstacles
- Not above the ceiling tiles
- Not close to power trays
- Not on a metal shelf or in an equipment rack
- Not on a pillar in the room (due to shadows).
- Mounting the access point 10 ft to 15 ft above the floor and at least 18 in. from walls and ceilings.

#### **Antenna Positioning**

Position the antenna so that it is oriented so that the pattern of the antenna covers the area where the microphones are. Ensure the antennae are not all pointed directly at the end points. A good antenna position will improve system performance and reliability.

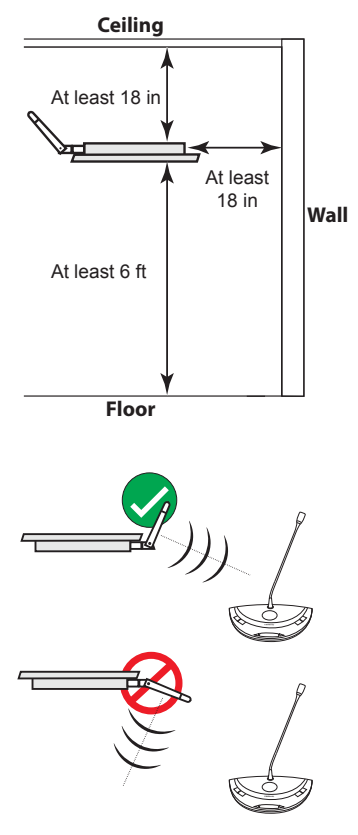

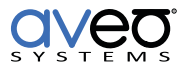

#### **Access Point Coverage**

The access point has a working range of 100 ft radius of coverage from the access point when the room is free of obstructions.

#### **Use the Wireless Microphones**

Once the access point is setup, insert batteries into the microphones and power the microphones by pressing the microphone talk button. Microphones flash red while they are pairing with the access point. Once paired the red lights will turn off and the system is ready for operation. Microphones that are active will light red by default. This color can be changed from the discussion options menu  $\mathbf{U}$ .

Once microphones are connected to an access point, if the microphones lose connection to the access point (e.g., the access point is powered off), the microphones will power off after two minutes to preserve battery life.

#### **Confidea Wireless System Manual**

For more detailed installation information, see: http://aveosystems.com/wp-content/uploads/product\_pdfs/confidea [gen\\_3\\_installation\\_manual\\_v6.0.pdf](http://aveosystems.com/wp-content/uploads/product_pdfs/confidea_gen_3_installation_manual_v6.0.pdf)

### **Have Product Questions?**

Call technical support at +1.678.653.7090 and press 5. Or go to our website at <http://www.aveosystems.com/support>for common questions and answers.

### **About Aveo Systems**

Aveo Systems distributes Televic Conference products in the U.S. and is a leading provider of intuitive and easy-to-use solutions for audio, video, and collaboration, improving and simplifying how systems are used and managed by customers world-wide.

Aveo Systems, Inc. 1791 West Oak Parkway, Suite 8 Marietta, GA 30062 Phone: +1.678.653.7090 Fax: +1.844.329.2836 [www.aveosystems.com](http://www.aveosystems.com)

Aveo Systems and the Aveo Systems logo are registered trademarks for Aveo Systems Inc.